## **BootEQ mkII**

MANUAL

### Content

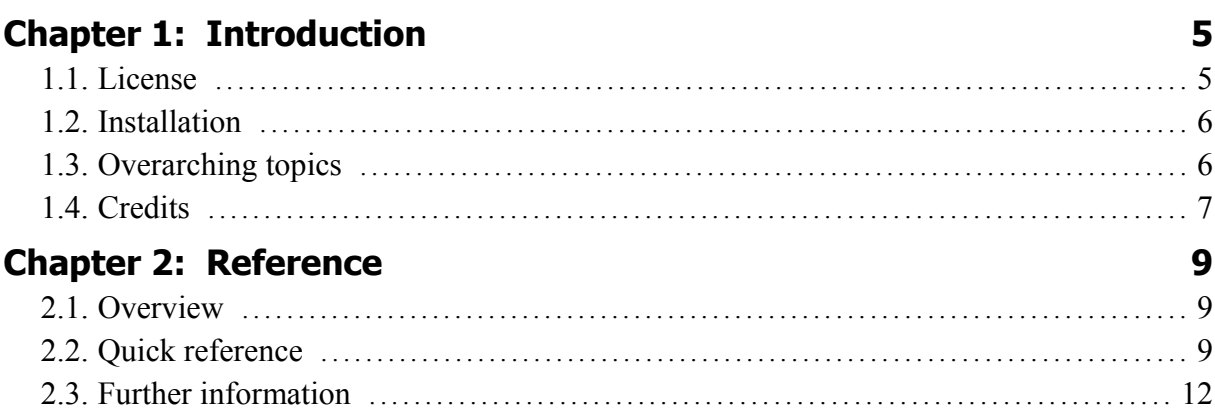

### **1 Introduction**

#### **1.1. License**

Copyright (C) 2008-2010 by H. L. Goldberg.

The contained software is given to use under a freeware license.

This software is provided free of charge but the author retains copyright. You are not allowed to make any copies or redistribute this software including but not limited to making the software available for download or making this software part of a software CD compilation.

You are not allowed to sell or to rent this software. You are not allowed to reverse engineer this software.

You are allowed to use this software for any artistic application including commercial music production.

This software is provided 'as-is', without any express or implied warranty. In no event will the author be held liable for any damages arising from the use of this software.

'VST' is a Technology and Trademark by Steinberg.

#### **1.2. Installation**

Requirements:

- Win32 and SSE2 support
- Tested and known to work in many VST compatible hosts

Put the "BootEQmkII.dll" file contained in this archive in the VST Plug-In folder of your host.

All common sample rates are supported since version 2.1.

#### **1.3. Overarching topics**

Warning: Lower your listening volume while operating the Plug-In to avoid hearing damage or damage of speakers or any other equipment.

Usage tips:

- Use the 'OUT' knob to level the outgoing audio and for handy A/B comparisons (works just for the pre-amp section, not for the EQ)
- Use <ctrl> + mouse left click on a knob or switch to restore default position
- Use <shift> + mouse left click on a knob to fine adjust values
- Use this plugin as an insert effect in any mono or stereo channel of your VST host
- Use the presets just as a basic reference: EQing is to be an individual approach each time, there is no magic setting

Some general tips on EQing (related to mixing, not mastering):

- Use your ears and not your eyes You will make different EQ decisions either done by eye or by ear, but the hearing rulez
- Sweep through frequency spectrum with high EQ gain/peak settings to identify resonant or unpleasant frequencies, but:
- Make your specific EQ decision always in context of the rest of the mix. EQing is always relative and not absolute
- Use coloring EQ's to your advantage to obtain certain sound qualities whilst mixing (if necessary and wanted)
- Use technical EQ's for steep and surgical corrections

And always remember: garbage in, garbage out ;-)

On CPU usage:

All different selectable EQ bands are increasing slightly the overall CPU consumption of the plug-in. The other way around disabling them will save CPU cycles. There is just a slight overall overhead and you can disable the whole EQ section if not needed.

Activating the pre-amp section consumes higher CPU usage due to the complexity of the algorithms and the 4x oversampling used here.

#### **1.4. Credits**

Visual concept by Patrick Barca, [www.suxesiv.ch](http://www.suxesiv.ch/)  $-$  it was a pleasure to work with you.

Many thanks to Christian Budde for his famous Plug-In analyzer.

# **2 Reference**

#### **2.1. Overview**

'BootEQ' – a musical sounding mixing EQ and pre-amp simulation.

#### **At a glance:**

- four parametric and independent EQ bands
- special selected and musical sounding EQ curves and phase responses
- capable of reproducing several 'classic' curves and EQ behavior
- well adjusted auto Q and versatile overlapping frequency ranges
- minimized curve warping near Nyquist frequency
- detailed modeled pre-amp simulation
- subtle and nice audio coloration enhancements

#### **Plug-in specification:**

- PC / VST compatible
- SSE and Assembler optimized sound engine
- state-of-the-art digital signal processing
- low CPU EQ and minimum latency processing
- musical sounding EQ curves (frequency and phase response)
- signal modeled pre-amp simulation

#### **2.2. Quick reference**

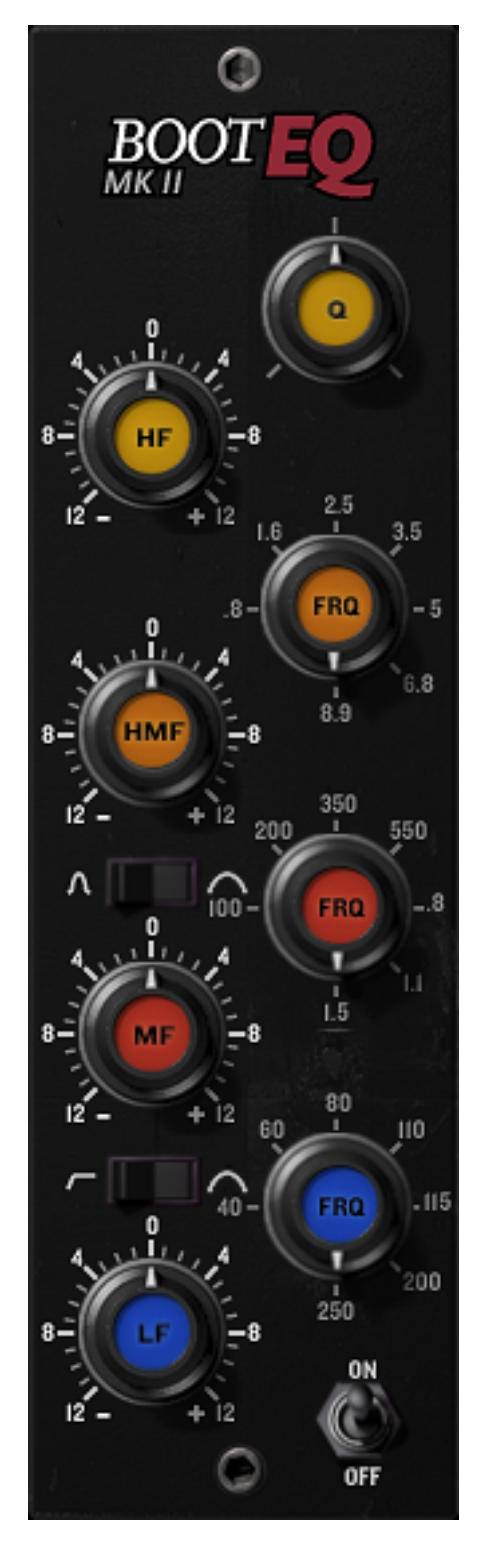

#### **The EQ.**

**Q:** Alter the HF frequency response (slope shape): Turning counter-clockwise broadens towards mid freq's. Turning clockwise features more 'air'. This affects the **H**igh **F**requency shelving filter: Boost or attenuate frequencies around 10kHz up or down to 12dB.

**H**igh **M**iddle **F**requency EQ (bell shape): Boost or attenuate frequencies up or down to 12dB. Select the center frequency step-less from 800Hz up to 8.9 kHz.

Low **M**iddle **F**requency EQ (bell): Boost or attenuate frequencies up or down to 12dB. Select the center frequency step-less from 100Hz up to 1.5kHz. There is a switch on the left to change from steeper to broader curves.

**L**ow **F**requency filter section: This peak filter is switchable to high pass mode. The peak filter allows -12 to +12dB adjustments from 40 to 250Hz. In high pass mode the gain dial changes the curve and steepness of the filter.

**ON/OFF** turns the whole EQ on or off.

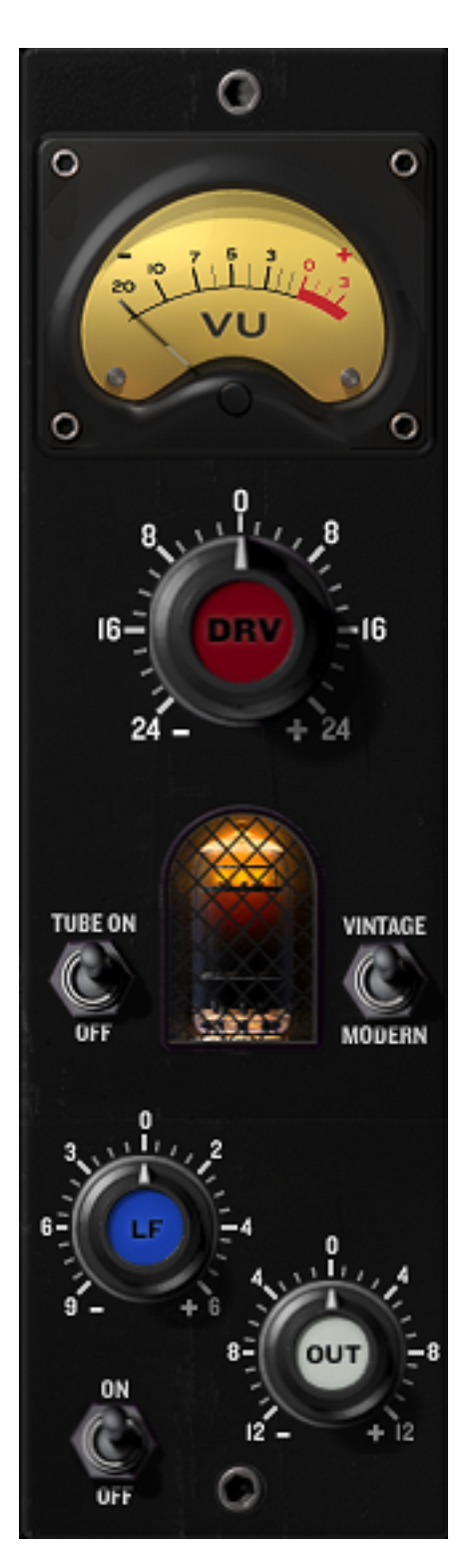

#### **The pre-amp simulator**

The **VU** style meter displays the internal gain level after the **DRV** dial. Hitting slightly the red metering area should be 'safe' distortion-wise. Hitting constantly the red mark causes audible distortion (all depending on the source material).

The **DRV** (drive) knob sets the internal and volume compensated gain level of the pre-amp model and changes the overall saturation behavior.

This introduces subtle or audible distortion depending on input level and source.

**TUBE ON/OFF: Adds/removes tube style 2<sup>nd</sup> order** harmonics.

**VINTAGE/MODERN**: Changes the frequency and phase response of the simulation as well as the HF saturation behavior.

**LF**: Low frequency transformer simulation response. Alters frequency and phase response plus the harmonic audio structure as well.

**OUT** boosts or attenuates the outgoing level up or down to 12dB.

**ON/OFF** turns the whole pre-amp on or off.

#### **2.3. Further information**

See my blog at varietyofsound.wordpress.com for some additional information, curve plots and tutorials on this plug-in.

Peace, bootsy